## PowerSchool Parent Portal Set Up

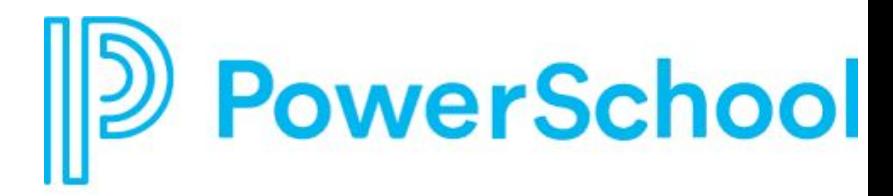

- ❖ **Check for an email titled: "IDEA Parent Portal Registration"**
	- ➢ You will use this information to link your student to your PowerSchool account
	- ➢ You MUST first create an account before you can use the PowerSchool app
- ❖ **URL: <https://ideapcs.powerschool.com/public>**
	- ➢ Create Parent Account Name, Email, Desired Username, Password
	- ➢ Link Students to Account Student name, Access ID, Access Password, Relationship
		- Link multiple IDEA students to one account if needed
- ❖ **Check email for link to verify account**
	- $\triangleright$  This may take a few minutes to come through
	- $\triangleright$  If it does not come through within 24 hours please email ssharpe@ideapcs.org

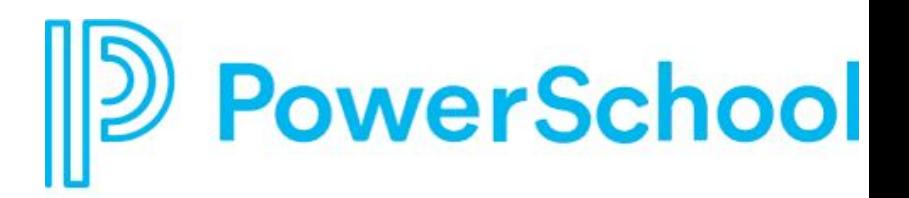

Homepage lists overall schedule with courses

**SwiftK Alerts:** Allows you to view alerts sent to you from our robocall system copy of text messages and phone calls

Left Navigation Bar: Grades & Attendance, Grade History, Attendance History, Email Notifications (you can choose how you want to receive notifications), School Bulletin, My School, School Information, Account Preferences

**Student Schedule:** Will show weekly schedule for your scholar

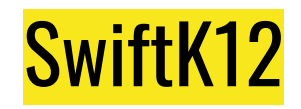

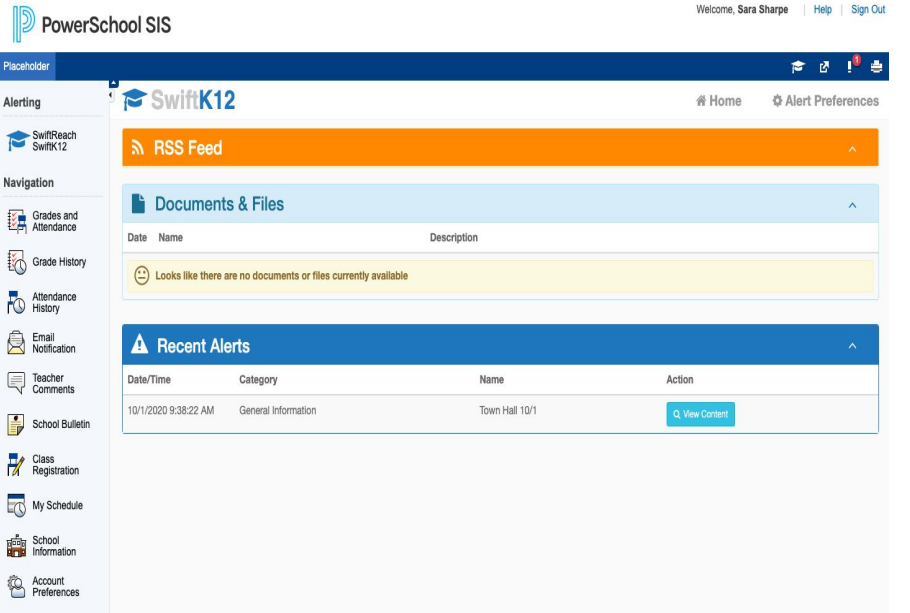

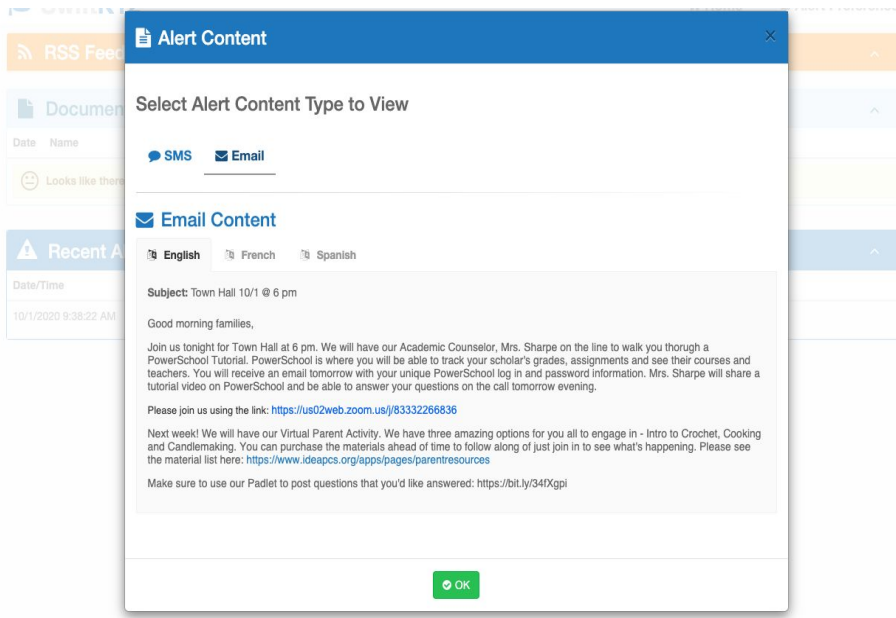

 $\mathbb{R}^n$ Date

A

#### Grades & Attendance

#### **Grades and Attendance: Student 1, Placeholder**

Grades and Attendance

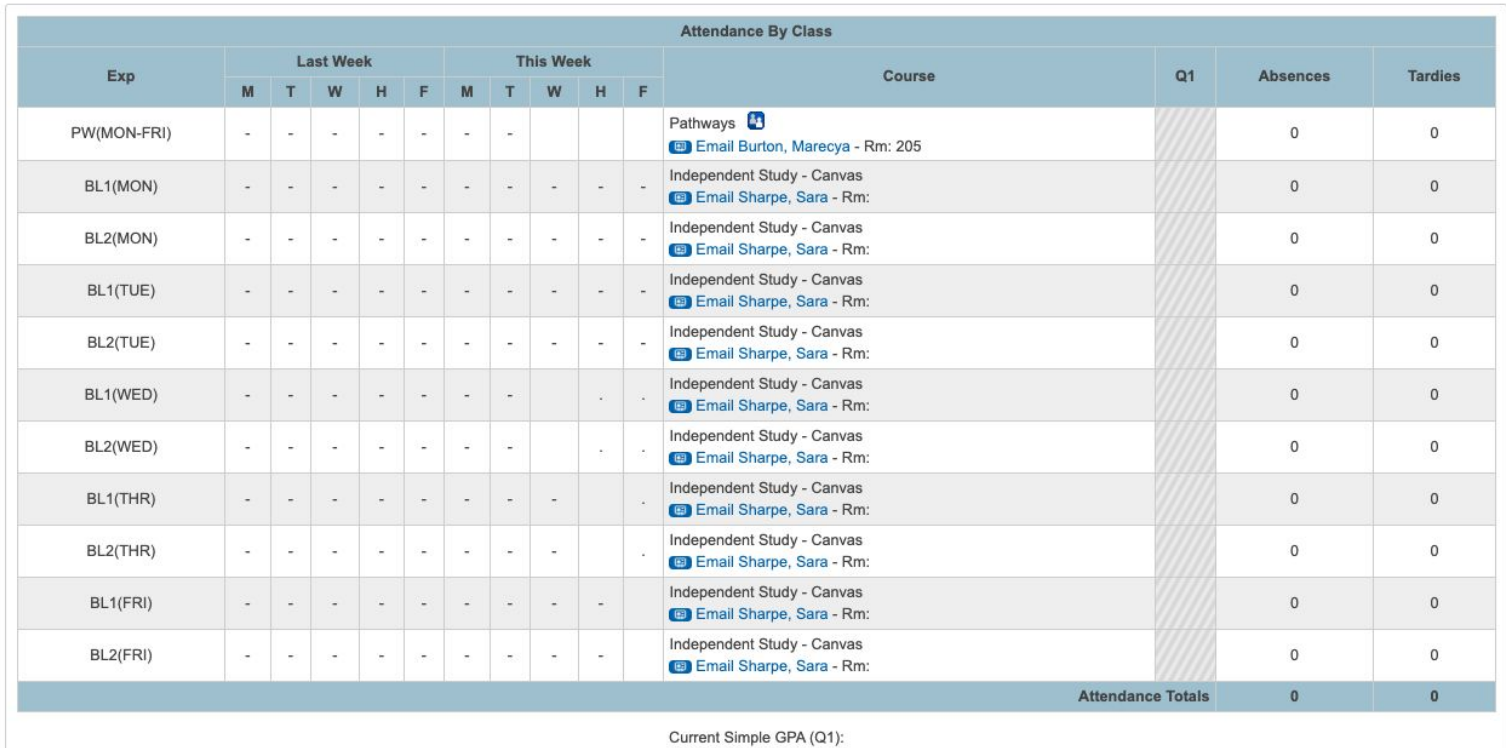

Show dropped classes also

## Attendance History

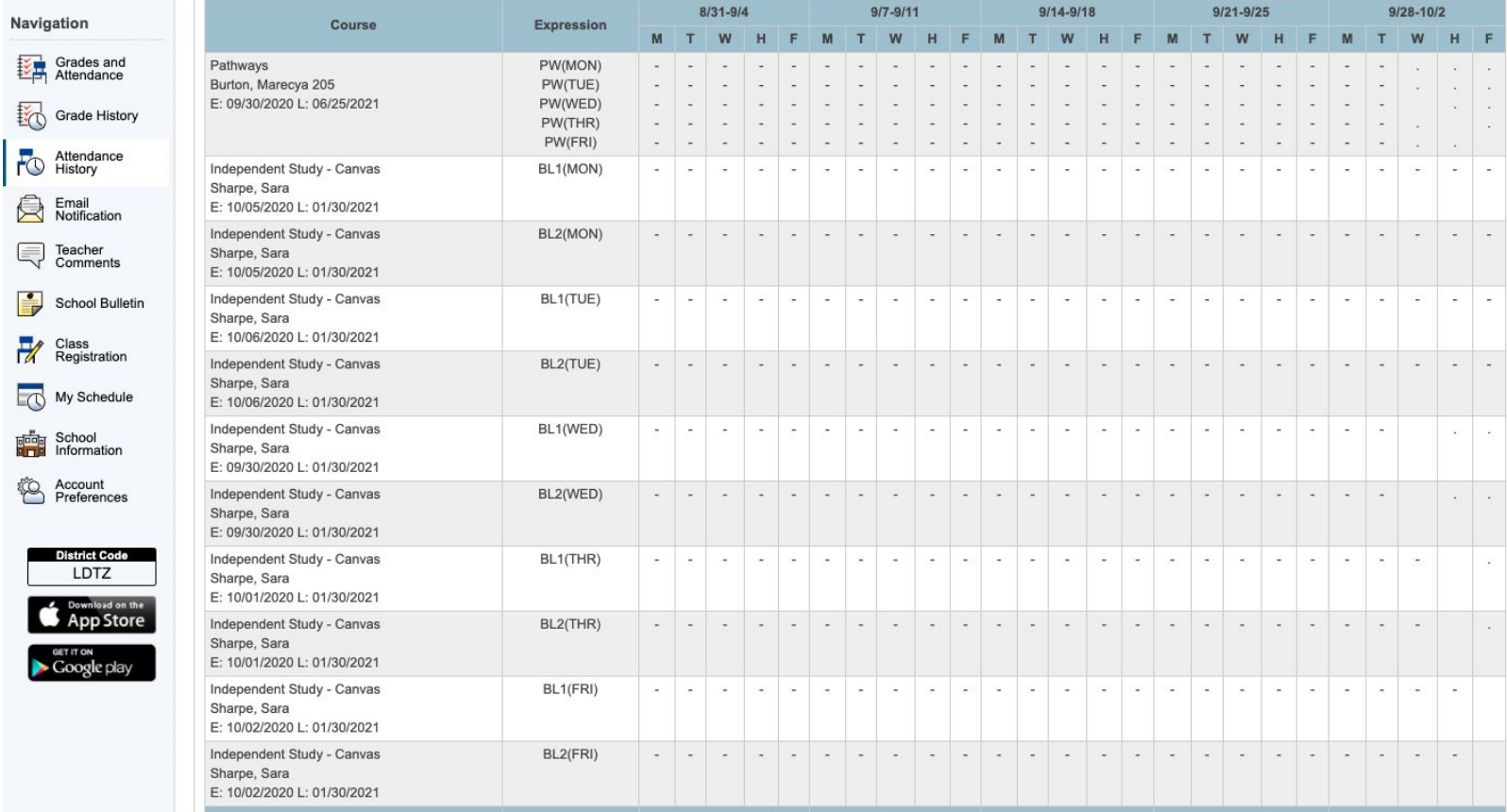

## **Email Notifications**

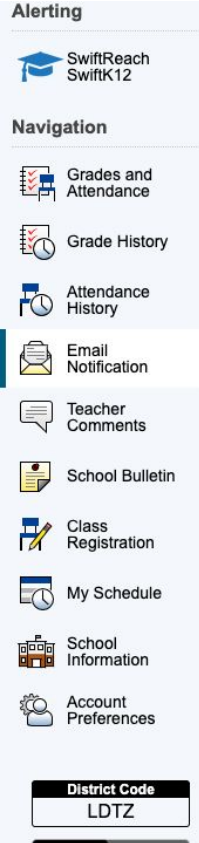

#### **Email Notifications: Student 1, Placeholder**

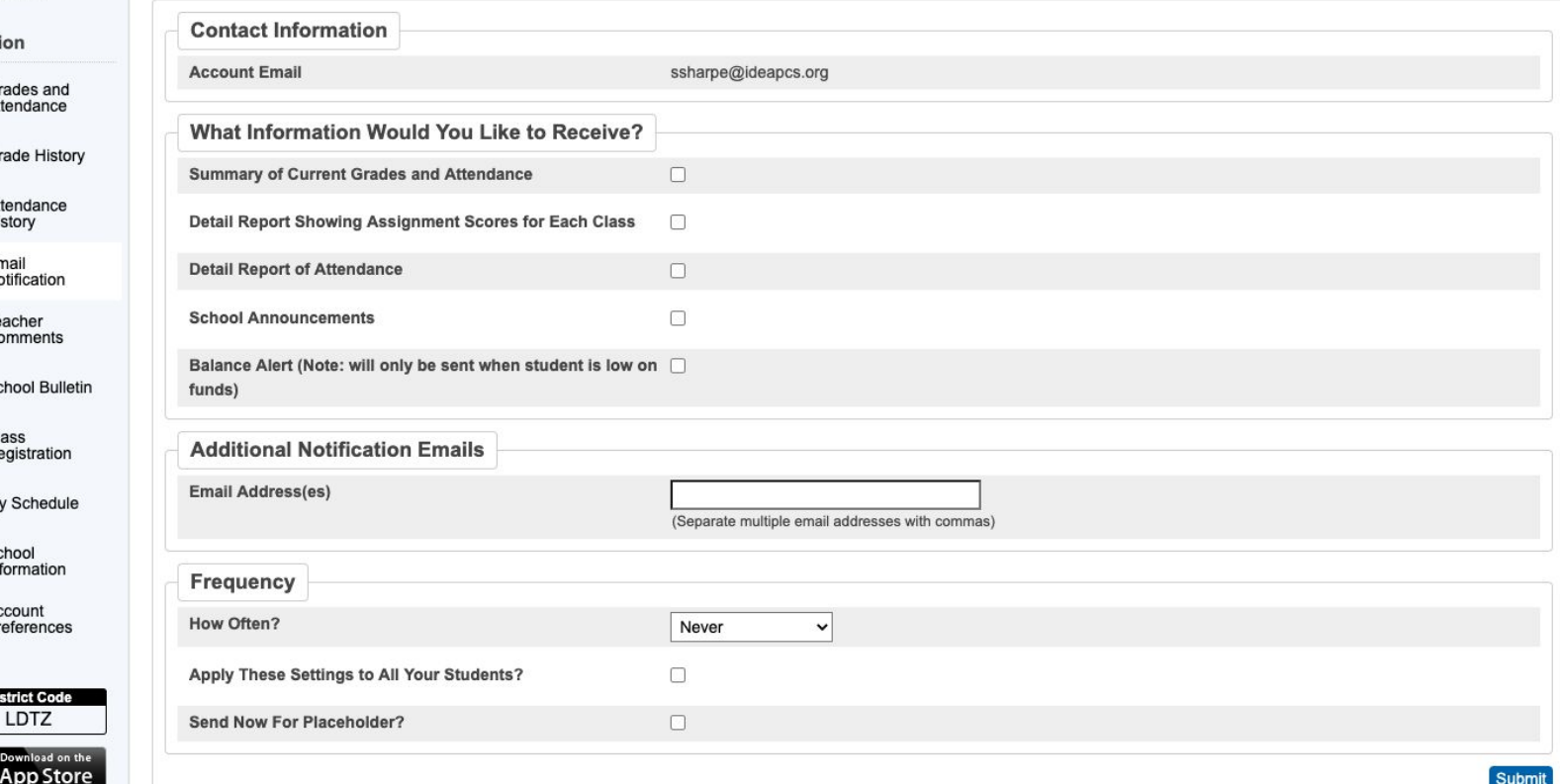

# My Schedule

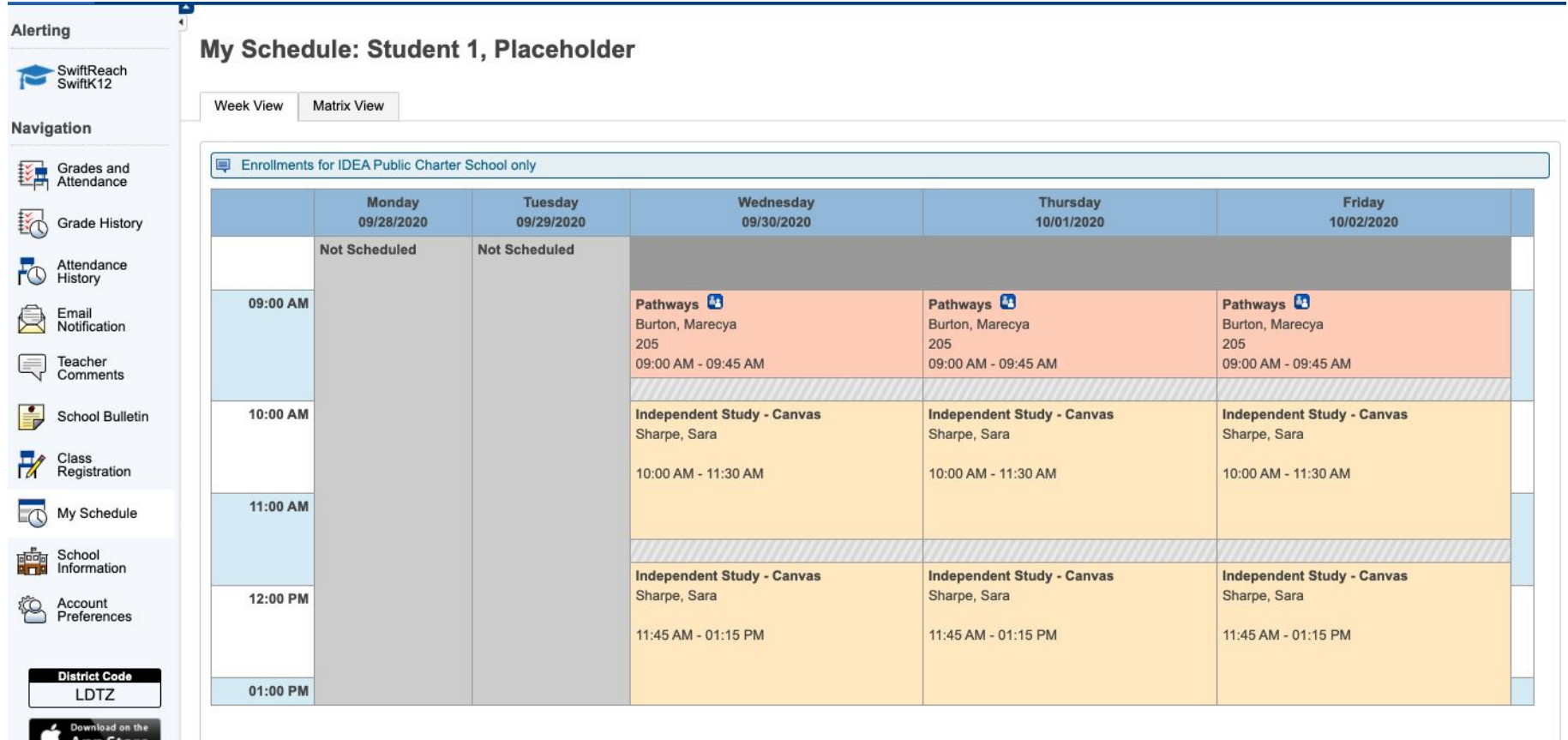

### Account Preferences

#### **Account Preferences - Profile**

 $\blacktriangle$ 

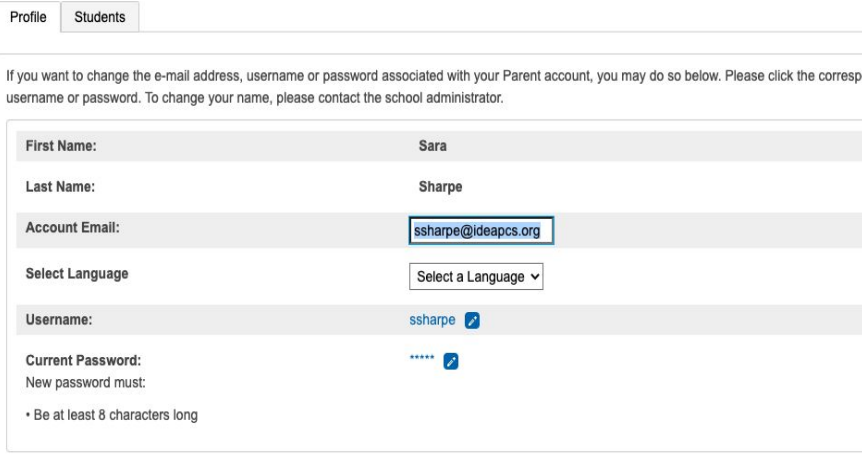

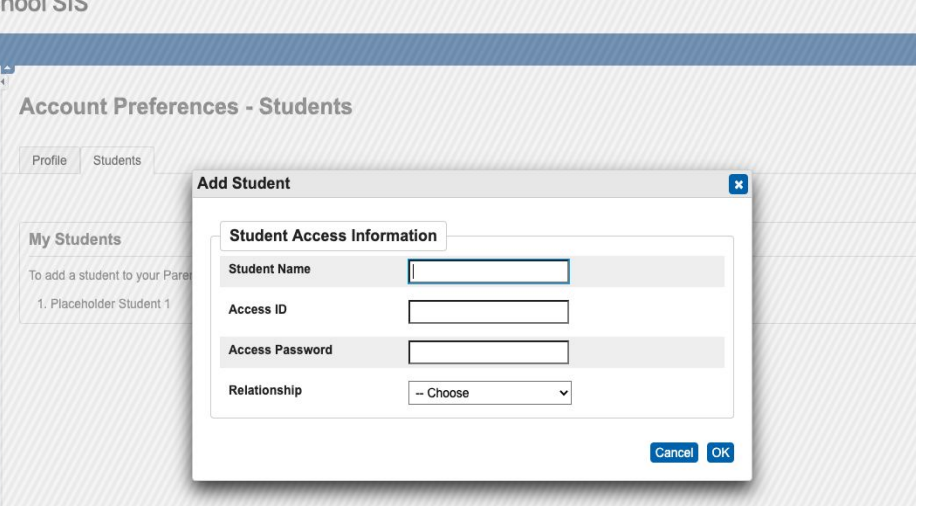

 $1.010$ 

Welcome Sar